# 為傳出數據機和ISDN呼叫配置AS5350或AS5400  $\ddot{\phantom{a}}$

## 目錄

[簡介](#page-0-0) [必要條件](#page-0-1) [需求](#page-0-2) [採用元件](#page-0-3) [相關產品](#page-1-0) [慣例](#page-1-1) [設定](#page-1-2) [網路圖表](#page-1-3) [組態](#page-2-0) [驗證](#page-5-0) [疑難排解](#page-5-1) [疑難排解指令](#page-5-2) [調試輸出示例](#page-6-0) [相關資訊](#page-10-0)

# <span id="page-0-0"></span>簡介

此配置有一個Cisco AS5400,具有一個主速率介面(PRI),支援23個數據機呼叫或ISDN呼叫,具體 取決於主機撥出或撥入。它配置了四個PRI以允許非同步和ISDN出站連線。我們已經在撥號端為每 個ISDN或非同步連線配置了靜態撥號程式對映。我們在連線的兩端使用靜態IP路由,以避免動態路 由協定不必要的開銷。新增遠端位置需要在撥號端為新目標新增撥號器對映、使用者名稱和靜態路 由。所有遠端節點都有固定的IP地址。

注意:本文檔不涉及AS5350或AS5400系列路由器上的傳入數據機和ISDN呼叫。有關此問題的詳細 資訊,請參閱[為傳入非同步和ISDN呼叫配置AS5350/AS5400](//www.cisco.com/en/US/products/hw/univgate/ps505/products_configuration_example09186a0080094a49.shtml)。

# <span id="page-0-1"></span>必要條件

## <span id="page-0-2"></span>需求

嘗試此設定之前,請確保符合以下要求:

• 請確保ISDN PRI電路由Telco調配用於撥出同步和非同步。

## <span id="page-0-3"></span>採用元件

本文中的資訊係根據以下軟體和硬體版本:

● 執行Cisco IOS®軟體版本12.2(6)的AS5400

- $\bullet$  一個活動T1 PRI
- 運行portware 0.6.108.0的Nextport數據機

由於此配置僅適用於基本模擬和ISDN撥入,因此AS5350和AS5400上支援的任何Cisco IOS軟體版 本就足夠了。要運行其他功能,請參閱Software Advisor工具以選擇適合您的需求的IOS版本和功能 集。

本文中的資訊是根據特定實驗室環境內的裝置所建立。文中使用到的所有裝置皆從已清除(預設 )的組態來啟動。如果您的網路正在作用,請確保您已瞭解任何指令可能造成的影響。

## <span id="page-1-0"></span>相關產品

此配置也可應用於AS5350或AS5400接入伺服器。

可以修改此配置以與E1 PRI埠一起使用。為E1控制器配置Telco提供的線路編碼、成幀和其他物理 特性。D通道配置(E1的介面Serial x:15)類似於此處所示的配置。

此配置非常類似於用於撥出訪問的AS5200或AS5300配置。請參[閱使用ISDN/Async\(出站](//www.cisco.com/en/US/tech/tk801/tk133/technologies_configuration_example09186a0080093ffc.shtml) [DDR\)撥出文檔AS5300。](//www.cisco.com/en/US/tech/tk801/tk133/technologies_configuration_example09186a0080093ffc.shtml) 兩者之間的唯一主要更改是dial-tdm-clock priority number t1\_slot/port 命 令,該命令用於分配AS5350或AS5400中的T1時鐘優先順序。

也可以修改此配置以支援呼入和撥出呼叫。如需詳細資訊,請參閱[在同一T1/E1 PRI電路上設定撥](//www.cisco.com/en/US/tech/tk801/tk133/technologies_configuration_example09186a0080094559.shtml) [入和撥出](//www.cisco.com/en/US/tech/tk801/tk133/technologies_configuration_example09186a0080094559.shtml)的檔案

## <span id="page-1-1"></span>慣例

如需文件慣例的詳細資訊,請參閱[思科技術提示慣例](//www.cisco.com/en/US/tech/tk801/tk36/technologies_tech_note09186a0080121ac5.shtml)。

## <span id="page-1-2"></span>設定

本節提供用於設定本文件中所述功能的資訊。

注意:要查詢有關本文檔中使用的命令的其他資訊,請使用[命令查詢工具](//tools.cisco.com/Support/CLILookup/cltSearchAction.do)([僅限註冊](//tools.cisco.com/RPF/register/register.do)客戶)。

### <span id="page-1-3"></span>網路圖表

本檔案會使用以下網路設定 ·

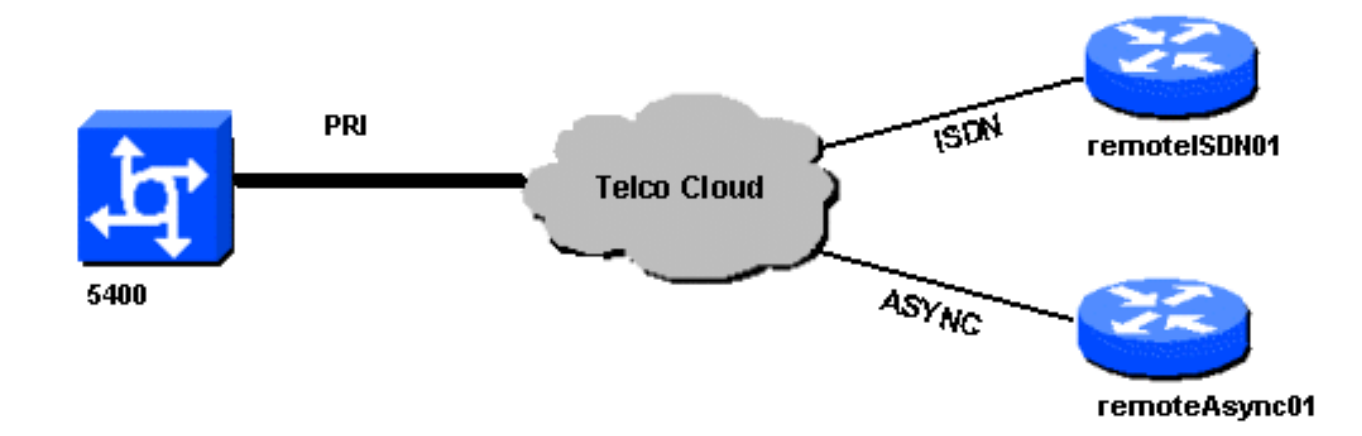

## <span id="page-2-0"></span>組態

本檔案會使用以下設定:

### 5400

```
!
version 12.2
service timestamps debug datetime msec
service timestamps log datetime msec
no service password-encryption
!
hostname 5400
!
no boot startup-test
!
username remoteISDN01 password open4u
username remoteAsync01 password open4u
!--- Usernames for remote routers and shared secret !---
(used for CHAP authentication). !--- These usernames are
for local authentication of the call. !--- The client
presents the username/password and the NAS !---
authenticates the peer. ! ! resource-pool disable ! ip
subnet-zero ip cef no ip domain-lookup ! isdn switch-
type primary-5ess ! fax interface-type fax-mail mta
receive maximum-recipients 0 ! controller T1 7/0 !--- T1
Physical interface controller configuration. !---
Interfaces are addressed as controller slot/port.
framing esf !--- Framing for this T1 is Extended Super
Frame (ESF). !--- Obtain this information from the
Telco. linecode b8zs !--- Linecoding for this T1. Obtain
this information from the Telco. pri-group timeslots 1-
24 !--- PRI T1 with 24 DSOs provided by the Telco. !---
The PRI signaling is configured in global configuration
or the !--- the serial 7/X:23 interface (d-channel). The
signaling defined !--- under the d-channel takes
precedence over the PRI signaling !--- defined in global
configuration. ! !--- Unsed T1 configuration omitted!
interface FastEthernet0/0 ip address 172.68.186.54
255.255.255.240 duplex auto speed auto ! interface
FastEthernet0/1 no ip address shutdown duplex auto speed
auto ! interface Serial0/0 no ip address shutdown
clockrate 2000000 ! interface Serial0/1 no ip address
```
shutdown clockrate 2000000 ! interface Serial7/0:23 no ip address encapsulation ppp dialer rotary-group 2 *!--- The D-channel is added to rotary-group 2. Interface Dialer 2 !--- provides the logical configuration for this interface.* dialer-group 1 isdn switch-type primary-5ess isdn incoming-voice modem *!--- This allows the PRI circuits to accept and place async modem calls.* ! interface Group-Async1 *!--- This group-async interface is the configuration template for all modems. !--- Individual async interface do not have to be configured since they !--- can be cloned from one managed copy.* no ip address dialer in-band dialer rotary-group 1 *!--- This command links this interface to logical interface Dialer interface 1. !--- The Dialer 1 interface serves as template for this interface.* group-range 1/00 6/107 *!--- Modems 1/00 through 6/107 belong to this groupasync interface. !--- Make sure you configure line 1/00 through 6/107 as well. !--- This command links all the modem ranges listed to this interface.* ! interface Dialer1 *!--- This interface is used for the modem DDR dialout. !--- This dialer controls rotary-group 1 (configured under Group-Async 1). ! -- Remember that this is a rotary and not a Dialer Profile* ip address 10.1.1.1 255.255.255.192 encapsulation ppp dialer inband *!--- Makes this interface DDR capable. !--- If you do not configure a dialer idle-timeout, the default will be 120 !--- seconds.* dialer idle-timeout 600 *!--- Sets Idle timer to 600 seconds (10 minutes).* dialer map ip 10.1.1.2 name remoteAsync01 broadcast 4724125 *!--- Dialer map for the peer. !--- Note the ip address matches the one configure on the peer. !--- The name must also exactly match the one used to authenticate the peer.* dialer-group 1 *!--- Apply interesting traffic definition from dialer-list 1. !--- Note: The specified dialer-group number must be the same as !--- the dialerlist number; in this example, defined as "1". !--- Interesting traffic specifies the packets that should reset the idle timer.* ppp authentication chap ! interface Dialer2 *!--- This interface will be used for the ISDN DDR outbound calls. !--- This dialer controls rotary-group 2 (configured under Serial 7/0:23). ! -- Remember that this is a rotary and not a Dialer Profile* ip address 10.1.1.65 255.255.255.192 encapsulation ppp dialer in-band *!--- If you do not configure a dialer idle-timeout, the default will be 120 !--- seconds.* dialer idle-timeout 600 *!--- Sets Idle timer to 600 seconds (10 minutes).* dialer map ip 10.1.1.66 name remoteISDN01 broadcast 6665800 dialer-group 1 *!--- Apply interesting traffic definition from dialer-list 1. !--- Note: The specified dialer-group number must be the same as !--- the dialer-list number; in this example, defined to be "1". !--- Interesting traffic specifies the packets that should reset the idle timer.* ppp authentication chap ! ip classless ip route 10.1.200.0 255.255.255.0 10.1.1.2 *!--- Static route for the 10.1.200.0/24 network. !--- Note the next hop IP address is the peer router. !--- This also matches the ip address in the dialer map !--- statement under int Dialer 1.* ip route 10.1.201.0 255.255.255.0 10.1.1.66 *!- -- Static route for the 10.1.201.0/24 network. !--- Note the next hop IP address is the peer router. !--- This also matches the ip address in the dialer map !-- statement under interface Dialer 2 no ip http server.* ! dialer-list 1 protocol ip permit *!--- Specifies all IP*

*traffic as interesting. Interesting traffic !-- specifies the packets that should reset the idle timer. !--- This is applied to interface Group-Async 1 using dialer-group 1. !--- Note: The specified dialer-list number must be the same as the !--- dialer-group number; in this example, defined to be "1".* ! ! call rsvp-sync ! voice-port 7/0:D ! voice-port 7/1:D ! voice-port 7/2:D ! voice-port 7/3:D ! ! mgcp profile default ! ! line con 0 line aux 0 line vty 0 4 login line 1/00 1/107 *!--- These lines are linked to the modems. Note that this range includes !--- the group-range configured under groupasync 1.* modem InOut !--- Permit incoming and outgoing calls on the modem. transport input all line 6/00 6/107 *!--- These lines are linked to the modems. Note that this line range is !--- included in the group-range configured under group-async 1.* modem InOut transport input all ! scheduler allocate 10000 400 end remoteAsync01 remoteAsync01 ! version 12.0 service timestamps debug datetime msec service timestamps log datetime msec ! hostname remoteAsync01 ! enable password <deleted> ! username 5400 password open4u *!--- Username and password for the 5400. !--- The shared secret password must be identical on both sides.* ip subnet-zero no ip domain-lookup ! interface Ethernet0 ip address 10.1.200.1 255.255.255.0 no ip directedbroadcast ! interface Serial0 no ip address no ip directed-broadcast shutdown ! interface Serial1 no ip address no ip directed-broadcast shutdown ! interface Async1 *!--- Async interface for the incoming modem call.* ip address 10.1.1.2 255.255.255.192 *!--- IP address for this interface. !--- Note: this ip address is the same as the one configured in the !--- dialer map on the 5400 Dialer 1.* no ip directed-broadcast encapsulation ppp ppp authentication chap ! no ip http server ip classless ip route 0.0.0.0 0.0.0.0 10.1.1.1 *!--- Default router with next hop being the 5400's dialer 1 ip address.* ! line con 0 transport input none line 1 8 *!--- Line number range includes line 1(corresponding to interface async1).* modem InOut transport input all speed 38400 flowcontrol hardware line aux 0 line vty 0 4 ! end remoteISDN01 ! version 12.0 service timestamps debug datetime msec

service timestamps log datetime msec

hostname remoteISDN01

enable secret <deleted>

username 5400 password open4u

!

!

!

*!--- Username and password for the 5400 router. !--- The shared secret password must be identical on both sides.* ip subnet-zero no ip domain-lookup ! isdn switchtype basic-5ess ! interface Ethernet0 ip address 10.1.201.1 255.255.255.0 no ip directed-broadcast ! interface Serial0 no ip address no ip directed-broadcast shutdown ! interface Serial1 no ip address no ip directed-broadcast shutdown ! interface BRI0 *!--- BRI interface for incoming call.* ip address 10.1.1.66 255.255.255.192 *!--- IP address is the same as that configured on the 5400 Dialer 2 !--- dialer map statement. !--- A dialer map is not needed on this router. A dynamic map will be created !--- for incoming calls. If this router is to be used for outgoing calls !--- then a dialer map is needed.* no ip directedbroadcast encapsulation ppp dialer-group 1 *!--- Interesting traffic definition from dialer-list 1.* isdn switch-type basic-5ess ppp authentication chap ! no ip http server ip classless ip route 0.0.0.0 0.0.0.0 10.1.1.65 *!--- Default route points to ip address of 5400 dialer 2 interface.* ! dialer-list 1 protocol ip permit ! line con 0 transport input none line aux 0 line vty 0 4 ! end

<span id="page-5-0"></span>驗證

本節提供的資訊可用於確認您的組態是否正常運作。

[輸出直譯器工具](https://www.cisco.com/cgi-bin/Support/OutputInterpreter/home.pl)(僅供[註冊客](//tools.cisco.com/RPF/register/register.do)戶使用)支援某些show命令,此工具可讓您檢視[show](https://www.cisco.com/cgi-bin/Support/OutputInterpreter/home.pl)命令輸出的分析。

• show isdn status — 狀態應為:

layer 1 = **active** layer 2 = **MULTIPLE\_FRAMES\_ESTABLISHED**

如果第1層處於非活動狀態,則佈線介面卡或埠可能損壞或未插入。如果第2層處於「 TEI ASSIGNED」狀態,則路由器不會與交換機通訊。有關詳細資訊,請參[閱T1 PRI故障排除](//www.cisco.com/en/US/tech/tk713/tk628/technologies_tech_note09186a00801509d7.shtml) 文檔。

- $\bullet$  show isdn service 檢查B通道的狀態。每個呼叫都應有一個忙碌通道。
- show caller 顯示特定使用者的引數,如分配的IP地址、點對點協定(PPP)和PPP捆綁引數等 。如果您的Cisco IOS軟體版本不支援此命令,請使用**show user**命令。

## <span id="page-5-1"></span>疑難排解

本節提供的資訊可用於對組態進行疑難排解。

## <span id="page-5-2"></span>疑難排解指令

<mark>[輸出直譯器工具](https://www.cisco.com/cgi-bin/Support/OutputInterpreter/home.pl)(僅供註冊</mark>客戶使用)支援某些[show](https://www.cisco.com/cgi-bin/Support/OutputInterpreter/home.pl)命令,此工具可讓您檢視show命令輸出的分析。

注意:發出debug命令之前,請參[閱有關Debug命令的重要資訊。](//www.cisco.com/en/US/tech/tk801/tk379/technologies_tech_note09186a008017874c.shtml)

按如下方式配置全域性配置中的時間戳:

- debug dialer 在介面上啟用按需撥號路由(DDR)時,此命令顯示有關任何呼叫原因(稱為撥 號原因)的資訊。
- debug isdn q931 在發起出站呼叫時檢查ISDN連線。
- debug ppp negotiation 檢視客戶端是否正在傳遞PPP協商。大量併發PPP協商可能會使路由 器CPU不堪重負。
- debug ppp authentication 檢視客戶端是否通過身份驗證。
- debug ppp error 顯示與PPP連線協商和操作相關的協定錯誤和錯誤統計資訊。

對於數據機故障排除, 使用以下命令:

• debug modem — 檢視路由器是否從數據機接收正確的訊號。

• debug modem csm — 啟用數據機管理呼叫交換模組(CSM)調試模式。

有關Nextport命令的更多資訊,請參[閱在Cisco AS5400通用網關上管理埠服務](//www.cisco.com/en/US/docs/ios/12_1t/12_1t3/feature/guide/dtnxptxd.html)。

### <span id="page-6-0"></span>調試輸出示例

以下是成功呼叫的一些調試輸出。注意產出中的粗體部分和評論。將您獲得的輸出與下面顯示的結 果進行比較。

### 傳出資料機呼叫

Router#**show debug**

```
General OS:
 Modem control/process activation debugging is on
Dial on demand:
  Dial on demand events debugging is on
 CSM Modem:
  Modem Management Call Switching Module debugging is on
PPP:
   PPP authentication debugging is on
  PPP protocol errors debugging is on
  PPP protocol negotiation debugging is on
TSDN:
 ISDN events debugging is on
 ISDN Q931 packets debugging is on
ISDN events debug DSLs. (On/Off/No DSL:1/0/-)
DSL = 0 --> 31
    1 - - - - - - - - - - - - - - - - - - - - - - - - - - - - - - -
ISDN Q931 packets debug DSLs. (On/Off/No DSL:1/0/-)
DSL 0 --> 31
1 - - - - - - - - - - - - - - - - - - - - - - - - - - - - - - -
Router#ping 10.1.1.2
Type escape sequence to abort.
Sending 5, 100-byte ICMP Echos to 10.1.1.2, timeout is 2 seconds:
*Jan 2 01:07:19.085: As1/107 DDR: rotor dialout [priority]
*Jan 2 01:07:19.085: As1/107 DDR: Dialing cause ip (s=10.1.1.1, d=10.1.1.2)
*Jan 2 01:07:19.085: As1/107 DDR: Attempting to dial 4724125
!--- The DDR process has detected interesting traffic destined for a device off !--- dialer 1's
interface and is inticating a call. *Jan 2 01:07:19.085: CHAT1/107: Attempting async line dialer
script *Jan 2 01:07:19.085: CHAT1/107: no matching chat script found for 4724125 *Jan 2
01:07:19.085: CHAT1/107: Dialing using Modem script: d0efault-d0ials0cript & System script: none
```
\*Jan 2 01:07:19.085: CHAT1/107: process started \*Jan . 2 01:07:19.085: CHAT1/107: Asserting DTR \*Jan 2 01:07:19.085: CHAT1/107: Chat script d0efault-d0ials0cript started \*Jan 2 01:07:20.533: CSM DSPLIB(1/107): Rcvd Dial String (4724125) \*Jan 2 01:07:20.533: CSM\_PROC\_IDLE: CSM\_EVENT\_MODEM\_OFFHOOK at slot 1, port 107 \*Jan 2 01:07:20.537: csm\_get\_signaling\_channel csm\_call\_info->bchan\_num 0xFFFFFFFF \*Jan 2 01:07:20.537: csm\_get\_signaling\_channel dchan\_index=16504,next\_index=0, dchan\_info=0x628C2BF0 \*Jan 2 01:07:20.537: CSM\_PROC\_OC3\_COLLECT\_ALL\_DIGIT: CSM\_EVENT\_GET\_ALL\_DIGITS at **slot 1, port 107** \*Jan 2 01:07:20.537: CSM\_PROC\_OC3\_COLLECT\_ALL\_DIGIT: called party num: (4724125) at **slot 1, port 107** *!--- The Call Switch Module (CSM) is informed of the call. !--- The CSM allocates modem 1/107 for the outbound call.* \*Jan 2 01:07:20.537: csm\_get\_signaling\_channel csm\_call\_info->bchan\_num 0xFFFFFFFF \*Jan 2 01:07:20.537: csm\_get\_signaling\_channel dchan\_index=24935,next\_index=0, dchan\_info=0x628C2BF0 \*Jan 2 01:07:20.537: ISDN Se7/0:23: Outgoing call id = 0x800F, dsl 0 \*Jan 2 01:07:20.537: CSM\_PROC\_OC3\_COLLECT\_ALL\_DIGIT: csm\_call\_info->bchan\_num 0xFFFFFFFF \*Jan 2 01:07:20.537: ISDN Se7/0:23: VOICE\_I.SDNCALL Event: call id 0x800F, bchan 65535, ces 0 \*Jan 2 01:07:20.537: ISDN Se7/0:23: process\_pri\_call(): call id 0x800F, number 4724125, speed 64, call type VOICE, redialed? f, csm call? t, pdata? f \*Jan 2 01:07:20.537: trying to get callinf from isdn\_info \*Jan 2 01:07:20.537: Don't know what calling number for later redial. \*Jan 2  $01:07:20.537:$  ISDN: Created entry call id 0x800F, speed 64, remote 4724125, calling \*Jan 2 01:07:20.537: callED type/plan overridden by call\_decode \*Jan 2 01:07:20.537: did't copy oct3a reason: not CALLER\_NUMBER\_IE \*Jan 2 01:07:20.537: building outgoing channel id for call nfas\_int is 0 len is 0 \*Jan 2 01:07:20.537: ISDN Se7/0:23: **TX -> SETUP** pd = 8 callref = 0x000C \*Jan 2 01:07:20.537: Bearer Capability i = 0x8090A2 \*Jan 2 01:07:20.537: Channel ID i = 0xA98397 \*Jan 2 01:07:20.537: Called Party Number i = 0xA1, '4724125', Plan:ISDN, Type:National *!--- Outgoing Q.931 SETUP message. Indicates an outgoing call. !--- For more information on Q.931 refer to the document: !--- [Troubleshooting ISDN Layer 3 using the debug isdn q931](//www.cisco.com/en/US/tech/tk801/tk379/technologies_tech_note09186a0080093c1a.shtml) [Command.](//www.cisco.com/en/US/tech/tk801/tk379/technologies_tech_note09186a0080093c1a.shtml)* \*Jan 2 01:07:20.617: ISDN Se7/0:23: **RX <- CALL\_PROC** pd = 8 callref = 0x800C \*Jan 2 01:07:20.617: Channel. ID i = 0xA98397 *!--- The Call Proceeding Message is sent through the D-channel.* \*Jan 2 01:07:20.617: ISDN Se7/0:23: LIF\_EVENT: ces/callid 1/0x800F CALL\_PROCEEDING \*Jan 2 01:07:20.617: ISDN Se7/0:23: CALL\_PROCEEDING id 0x800F \*Jan 2 01:07:20.617: ISDN Se7/0:23: PRI Event: 6, bchan = 22, call type = VOICE \*Jan 2 01:07:20.617: EVENT\_FROM\_ISDN: dchan\_idb=0x62C31CC0, call\_id=0x800F, ces=0x1 bchan=0x16, event=0x3, cause=0x0 \*Jan 2 01:07:20.617: EVENT\_FROM\_ISDN:(800F): DEV\_CALL\_PROC at slot 1 and port 107, bchan 22 on Serial7/0:23 \*Jan 2 01:07:20.617: CSM\_PROC\_OC4\_DIALING: CSM\_EVENT\_ISDN\_BCHAN\_ASSIGNED at slot 1, port 107 \*Jan 2 01:07:20.617: csm\_connect\_pri\_vdev: TS allocated at bp\_stream 0, bp\_Ch 9, vdev\_common 0x624BAD88 1/107 \*Jan 2 01:07:20.617: CSM DSPLIB(1/107): np\_dsplib\_prepare\_modem \*Jan 2 01:07:20.625: CSM DSPLIB(1/107):DSPLIB\_MODEM\_INIT: Modem session transition to IDLE \*Jan 2  $01:07:20.717$ : ISDN Se7/0:23: RX <- ALERTING pd = 8 callref =  $0x800C$  \*Jan 2 01:07:20.717: ISDN Se7/0:23: LIF\_EVENT: ces/callid 1/0x800F CALL\_PROGRESS \*Jan 2 01:07:20.717: ISDN Se7/0:23: event CA.LL\_PROGRESS dsl 0 \*Jan 2 01:07:20.797: ISDN Se7/0:23: **RX <- CONNECT** pd = 8 callref = 0x800C *!--- Received the Q.931 CONNECT.* \*Jan 2 01:07:20.797: ISDN Se7/0:23: LIF\_EVENT: ces/callid 1/0x800F CALL\_CONNECT \*Jan 2 01:07:20.797: ISDN Se7/0:23: Event CALL\_CONNECT dsl 0 \*Jan 2 01:07:20.797: EVENT\_FROM\_ISDN: dchan\_idb=0x62C31CC0, call\_id=0x800F, ces=0x1 bchan=0x16, event=0x4, cause=0x0 \*Jan 2 01:07:20.797: EVENT\_FROM\_ISDN:(800F): DEV\_CONNECTED at slot 1 and port 107 \*Jan 2 01:07:20.797: CSM PROC OC5 WAIT FOR CARRIER: CSM EVENT ISDN CONNECTED at slot 1, port 107 \*Jan 2 01:07:20.797: CSM DSPLIB(1/107): np\_dsplib\_call\_accept \*Jan 2 01:07:20.797: ISDN Se7/0:23: LIF\_EVENT: ces/callid 1/0x800F CALL\_PROGRESS \*Jan 2 01:07:20.797: ISDN Se7/0:23: event CALL\_PROGRESS dsl 0 \*Jan 2 01:07:20.797: ISDN Se7/0:23: **TX -> CONNECT\_ACK** pd = 8 callref = 0x000C *!--- D-channel transmits a CONNECT\_ACK.* \*Jan 2 01:07:20.801: CSM DSPLIB(1/107):DSPLIB\_MODEM\_WAIT\_ACTIVE: Modem session transition to ACTIVE \*Jan 2 01:07:20.801:

CSM DSPLIB(1/107): Modem state changed to (CONNECT\_STATE) \*Jan 2 01:07:26.797: %ISDN-6-CONNECT: Interface Serial7/0:22 is now connected to 4724125 \*Jan 2 01:07:26.893: CSM DSPLIB(1/107): Modem state changed to (LINK\_STATE) \*Jan 2 01:07:29.837: CSM DSPLIB(1/107): Modem state changed to (TRAINUP STATE) \*Jan 2 01:07:37.997: CSM DSPLIB(1/107): Modem state changed to (EC\_NEGOTIATING\_STATE) \*Jan 2 01:07:38.333: CSM DSPLIB(1/107): Modem state changed to (STEADY\_STATE) *!--- Modems have trained up and are in a steady state.* \*Jan 2 01:07:38.333: CHAT1/107: Chat script d0efault-d0ials0cript finished, status = Success \*Jan 2 01:07:38.333: TTY1/107: no timer type 1 to destroy \*Jan 2 01:07:38.333: TTY1/107: no timer type 0 to destroy \*Jan 2 01:07:38.333: Di1 IPCP: Install route to 10.1.1.2 \*Jan 2 01:07:40.333: %LINK-3-UPDOWN: Interface Async1/107, changed state to up \*Jan 2 01:07:40.333: As1/107 DDR: Dialer statechange

to up \*Jan 2 01:07:40.333: As1/107 DDR: Dialer call has been placed \*Jan 2 01:07:40.333: As1/107 PPP: Treating connection as a callout \*Jan 2 01:07:40.333: As1/107 PPP: **Phase is ESTABLISHING, Active Open**

#### **[0 sess, 1 load]**

*!--- LCP negotiation begins.* \*Jan 2 01:07:42.469: As1/107 LCP: I CONFREQ [REQsent] id 1 len 25 \*Jan 2 01:07:42.469: As1/107 LCP: ACCM 0x000A0000 (0x0206000A0000) \*Jan 2 01:07:42.469: As1/107 LCP: AuthProto CHAP (0x0305C22305) \*Jan 2 01:07:42.469: As1/107 LCP: MagicNumber 0x2862C096 (0x05062862C096) \*Jan 2 01:07:42.469: As1/107 LCP: PFC (0x0702) \*Jan 2 01:07:42.469: As1/107 LCP: ACFC (0x0802) *!--- Incoming LCP CONFREQ. !--- For more information on interpreting PPP debugs refer to the document: !--- Dialup Technology: Troubleshooting Techniques* \*Jan 2 01:07:42.469: As1/107 LCP: O CONFACK [REQsent] id 1 len 25 \*Jan 2 01:07:42.469: As1/107 LCP: ACCM 0x000A0000 (0x0206000A0000) \*Jan 2 01:07:42.469: As1/107 LCP: AuthProto CHAP (0x0305C22305) \*Jan 2 01:07:42.469: As1/107 LCP: MagicNumber 0x2862C096 (0x05062862C096) \*Jan 2 01:07:42.469: As1/107 LCP: PFC (0x0702) \*Jan 2 01:07:42.469: As1/107 LCP: ACFC (0x0802) \*Jan 2 01:07:44.333: As1/107 LCP: O CONFREQ [ACKsent] id 29 len 25 \*Jan 2 01:07:44.333: As1/107 LCP: ACCM 0x000A0000 (0x0206000A0000) \*Jan 2 01:07:44.333: As1/107 LCP: AuthProto CHAP (0x0305C22305) \*Jan 2 01:07:44.333: As1/107 LCP: MagicNumber 0x081D8CEC (0x0506081D8CEC) \*Jan 2 01:07:44.333: As1/107 LCP: PFC (0x0702) \*Jan 2 01:07:44.333: As1/107 LCP: ACFC (0x0802) \*Jan 2 01:07:44.461: As1/107 LCP: I CONFACK [ACKsent] id 29 len 25 \*Jan 2 01:07:44.461: As1/107 LCP: ACCM 0x000A0000 (0x0206000A0000) \*Jan 2 01:07:44.461: As1/107 LCP: AuthProto CHAP (0x0305C22305) \*Jan 2 01:07:44.461: As1/107 LCP: MagicNumber 0x081D8CEC (0x0506081D8CEC) \*Jan 2 01:07:44.461: As1/107 LCP: PFC (0x0702) \*Jan 2 01:07:44.461: As1/107 LCP: ACFC (0x0802) \*Jan 2 01:07:44.461: As1/107

#### LCP: **State is Open**

*! --- LCP negotiation is complete.* \*Jan 2 01:07:44.461: As1/107 PPP: Phase is AUTHENTICATING, by both [0 sess, 1 load] \*Jan 2 01:07:44.461: As1/107 CHAP: O CHALLENGE id 16 len 27 from "Router" \*Jan 2 01:07:44.477: As1/107 CHAP: I CHALLENGE id 1 len 34 from "remoteAsync01" \*Jan 2 01:07:44.477: As1/107 CHAP: O RESPONSE id 1 len 27 from "Router" \*Jan 2 01:07:44.581: As1/107 CHAP: I RESPONSE id 16 len 34 from "remoteAsync01" \*Jan 2 01:07:44.581: As1/107 CHAP: **O SUCCESS** id 16 len 4

\*Jan 2 01:07:44.601: As1/107 CHAP: **I SUCCESS** id 1 len 4

*!--- CHAP authentication is successful. !--- If this fails, verify that the username and password are correct. !--- Refer to [Dialup Technology: Troubleshooting Techniques.](//www.cisco.com/en/US/tech/tk801/tk379/technologies_tech_note09186a0080143175.shtml#AUTH)* \*Jan 2 01:07:44.601: As1/107 PPP: Phase is UP [0 sess, 1 load] \*Jan 2 01:07:44.601: As1/107 IPCP: O CONFREQ [Closed] id 6 len 10 \*Jan 2 01:07:44.601: As1/107 IPCP: Address 10.1.1.1 (0x03060A010101) \*Jan 2 01:07:44.601: As1/107 CDPCP: O CONFREQ [Closed] id 5 len 4 \*Jan 2 01:07:44.701: As1/107 IPCP: I CONFREQ [REQsent] id 1 len 10 \*Jan 2 01:07:44.701: As1/107 IPCP: Address 10.1.1.2 (0x03060A010102) \*Jan 2 01:07:44.701: As1/107 IPCP: O CONFACK [REQsent] id 1 len 10 \*Jan 2 01:07:44.701: As1/107 IPCP: Address 10.1.1.2 (0x03060A010102) \*Jan 2 01:07:44.705: As1/107 CDPCP: I CONFREQ [REQsent] id 1 len 4 \*Jan 2 01:07:44.705: As1/107 CDPCP: O CONFACK [REQsent] id 1 len 4 \*Jan 2 01:07:44.733: As1/107 IPCP: I CONFACK [ACKsent] id 6 len 10 \*Jan 2 01:07:44.733: As1/107 IPCP: Address 10.1.1.1 (0x03060A010101) \*Jan 2 01:07:44.733: As1/107 **IPCP:**

#### **State is Open**

\*Jan 2 01:07:44.733: As1/107 DDR: dialer protocol up

*!--- The route has been successfully negotiated and installed in the routing table.* \*Jan 2 01:07:44.737: As1/107 CDPCP: I CONFACK [ACKsent] id 5 len 4 \*Jan 2 01:07:44.737: As1/107 CDPCP: State is Open \*Jan 2 01:07:45.601: %LINEPROTO-5-UPDOWN: Line protocol on Interface Async1/107, changed state to up \*Jan 2 01:07:48.321: TTY0: timer type 1 expired \*Jan 2 01:07:48.321: TTY0: Exec timer (continued)

### 出站ISDN呼叫

下面是成功的ISDN出站呼叫的一些調試輸出。注意產出中的粗體部分和評論。將您獲得的輸出與下 面顯示的結果進行比較。

Router#**show debug** Dial on demand:  **Dial on demand events debugging is on** PPP:  **PPP authentication debugging is on PPP protocol errors debugging is on PPP protocol negotiation debugging is on** ISDN:

### **ISDN events debugging is on**

 **ISDN Q931 packets debugging is on** ISDN events debug DSLs. (On/Off/No DSL:1/0/-)  $DSL = 0$  --> 31 1 - - - - - - - - - - - - - - - - - - - - - - - - - - - - - - - ISDN Q931 packets de ISDN Q931 packets debug DSLs. (On/Off/No DSL:1/0/-) DSL 0 --> 31  $1 - - - - - - - - - -$ 

Router#**ping 10.1.1.66**

Type escape sequence to abort. Sending 5, 100-byte ICMP Echos to 10.1.1.66, timeout is 2 seconds: \*Jan 2 02:00:59.937: Se7/0:23 DDR: rotor dialout [priority] \*Jan 2 02:00:59.937: Se7/0:23 DDR: Dialing cause ip (s=10.1.1.65, d=10.1.1.66) \*Jan 2 02:00:59.937: Se7/0:23 DDR: Attempting to dial 6665800 *!--- The DDR process has detected interesting traffic destined for a device off !--- dialer 1's interface and is inticating a call.* \*Jan 2 02:00:59.937: ISDN Se7/0:23: Outgoing call id = 0x8016, dsl 0 \*Jan 2 02:00:59.937: ISDN Se7/0:23: Event: Call to 4724125 at 64 Kb/s \*Jan 2 02:00:59.937: ISDN Se7/0:23: process pri call(): call id 0x8016, number 6665800, speed 64, call type DATA, redialed? f, csm call? f, pdata? f \*Jan 2 02:00:59.937: callED type/plan overridden by call\_decode \*Jan 2 02:00:59.937: did't copy oct3a reason: not CALLER\_NUMBER\_IE \*Jan 2 02:00:59.941: building outgoing channel id for call nfas\_int is 0 len is 0 \*Jan 2 02:00:59.941: ISDN Se7/0:23: **TX -> SETUP** pd = 8 callref = 0x0013 \*Jan 2 02:00:59.941: Bearer Capability i = 0x8890 \*Jan 2 02:00:59.941: Channel ID i = 0xA98397 \*Jan 2 02:00:59.941: Called Pa.rty Number i = 0xA1, '6665800', Plan:ISDN, Type:National *!--- Outgoing Q.931 SETUP message. Indicates an outgoing call. !--- For more information on Q.931 refer to the document. !--- Troubleshooting ISDN Layer 3 using the debug isdn q931 Command.* \*Jan 2 02:01:00.017: ISDN Se7/0:23: RX <- CALL\_PROC pd = 8 callref = 0x8013 \*Jan 2 02:01:00.017: Channel ID i = 0xA98397 *!--- The Call Proceeding Message is sent through the Dchannel.* \*Jan 2 02:01:00.017: ISDN Se7/0:23: LIF\_EVENT: ces/callid 1/0x8016 CALL\_PROCEEDING \*Jan 2 02:01:00.017: ISDN Se7/0:23: CALL\_PROCEEDING id 0x8016 \*Jan 2 02:01:00.021: ISDN Se7/0:23: PRI Event: 6, bchan = 22, call type = DATA \*Jan 2 02:01:00.093: ISDN Se7/0:23: **RX <- CONNECT** pd = 8  $calIref = 0x8013$ *!--- Received the Q.931 CONNECT.* \*Jan 2 02:01:00.097: ISDN Se7/0:23: LIF\_EVENT: ces/callid 1/0x8016 CALL\_CONNECT \*Jan 2 02:01:00.097: ISDN Se7/0:23: Event CALL\_CONNECT dsl 0 \*Jan 2 02:01:00.097: %LINK-3-UPDOWN: Interface Serial7/0:22, changed state to up \*Jan 2 02:01:00.097: Se7/0:22 PPP: Treating connection as a callout \*Jan 2 02:01:00.097: Se7/0:22 PPP: **Phase is ESTABLISHING, Active Open** [0 sess, 1 load] *!--- LCP negotiation begins.* \*Jan 2 02:01:00.097: Se7/0:22 LCP: **O CONFREQ** [Closed] id 7 len 15 \*Jan 2 02:01:00.097: Se7/0:22 LCP: AuthProto CHAP (0x0305C22305) \*Jan 2 02:01:00.097: Se7/0:22 LCP: MagicNumber 0x084E600A (0x0506084E600A) *!--- Outgoing LCP CONFREQ. !--- For more information on interpreting PPP debugs refer to the document !--- Dialup Technology: Troubleshooting Techniques.* \*Jan 2 02:01:00.097: ISDN Se7/0:23: LIF\_EVENT: ces/callid 1/0x8016 CALL\_PROGRESS \*Jan 2 02:01:00.097: ISDN Se7/0:23: event CALL\_PROGRESS dsl 0 \*Jan 2 02:01:00.097: ISDN Se7/0:23: **TX -> CONNECT\_ACK** pd = 8 callref = 0x0013 *!--- D-channel transmits a CONNECT\_ACK.* \*Jan 2 02:01:00.105: Se7/0:22 LCP: I CONFREQ [REQsent] id 30 len 15 \*Jan 2 02:01:00.105: Se7/0:22 LCP: AuthProto CHAP (0x0305C22305) \*Jan 2 02:01:00.105: Se7/0:22 LCP: MagicNumber 0x28938B8C (0x050628938B8C) \*Jan 2 02:01:00.105: Se7/0:22 LCP: O CONFACK [REQsent] id 30 len 15 \*Jan 2 02:01:00.105: Se7/0:22 LCP: AuthProto CHAP (0x0305C22305) \*Jan 2 02:01:00.109: Se7/0:22 LCP: MagicNumber 0x28938B8C (0x050628938B8C) \*Jan 2 02:01:00.109: Se7/0:22 LCP: I CONFACK [ACKsent] id 7 len 15 \*Jan 2 02:01:00.109: Se7/0:22 LCP: AuthProto CHAP (0x0305C22305) \*Jan 2 02:01:00.109: Se7/0:22 LCP: MagicNumber 0x084E600A (0x0506084E600A) \*Jan 2 02:01:00.109: Se7/0:22 **LCP: State is Open** *! --- LCP negotiation is complete.* \*Jan 2 02:01:00.109: Se7/0:22 PPP: Phase is AUTHENTICATING, by both [0 sess, 1 load] \*Jan 2 02:01:00.109: Se7/0:22 CHAP: O CHALLENGE id 7 len 27 from "Router" \*Jan 2 02:01:00.121: Se7/0:22 CHAP: I CHALLENGE id 25 len 33 from "remoteISDN01" \*Jan 2 02:01:00.121: Se7/0:22 CHAP: O RESPONSE id 25 len 27 from "Router" \*Jan 2 02:01:00.129: Se7/0:22 CHAP: I SUCCESS id 25 len 4 \*Jan 2 02:01:00.137: Se7/0:22 CHAP: I RESPONSE id 7 len 33 from "remoteISDN01" \*Jan 2 02:01:00.137: Se7/0:22 CHAP: O SUCCESS id 7 len 4 *!--- CHAP authentication is successful. !--- If this fails verify that the username and password are correct. !--- Refer*

*to [Dialup Technology: Troubleshooting Techniques](//www.cisco.com/en/US/tech/tk801/tk379/technologies_tech_note09186a0080143175.shtml#AUTH).* \*Jan 2 02:01:00.137: Se7/0:22 PPP: Phase is UP

[0 sess, 1 load] \*Jan 2 02:01:00.137: Se7/0:22 IPCP: O CONFREQ [Closed] id 2 len 10 \*Jan 2 02:01:00.137: Se7/0:22 IPCP: Address 10.1.1.65 (0x03060A010141) \*Jan 2 02:01:00.145: Se7/0:22 IPCP: I CONFREQ [REQsent] id 3 len 10 \*Jan 2 02:01:00.145: Se7/0:22 IPCP: Address 10.1.1.66 (0x03060A010142) \*Jan 2 02:01:00.145: Se7/0:22 IPCP: O CONFACK [REQsent] id 3 len 10 \*Jan 2 02:01:00.145: Se7/0:22 IPCP: Address 10.1.1.66 (0x03060A010142) \*Jan 2 02:01:00.145: Se7/0:22 IPCP: I CONFACK [ACKsent] id 2 len 10 \*Jan 2 02:01:00.145: Se7/0:22 IPCP: Address 10.1.1.65 (0x03060A010141) \*Jan 2 02:01:00.145: Se7/0:22 IPCP: State is Open \*Jan 2 02:01:00.145: Se7/0:22 DDR: dialer protocol up \*Jan 2 02:01:00.145: Di2 IPCP: **Install route to 10.1.1.66** *!--- The Route has been successfully negotiated and installed in the routing table.* \*Jan 2 02:01:01.137: %LINEPROTO-5-UPDOWN: Line protocol on Interface Serial7/0:22, changed state to up \*Jan 2 02:01:06.097: %ISDN-6-CONNECT: Interface Serial7/0:22 is now connected to 6665800 remoteISDN01

<span id="page-10-0"></span>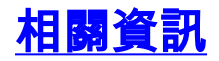

- **[撥號和存取技術支援頁面](//www.cisco.com/cisco/web/psa/design.html?mode=tech&level0=277907760&referring_site=bodynav)**
- [技術支援 Cisco Systems](//www.cisco.com/cisco/web/support/index.html?referring_site=bodynav)